# **Motion Control Units CS1 Series CS1W-MC421/221**

# **Specification Sheets**

# **OMRON**

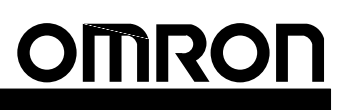

# CS1-series **Motion Control Units**

## **CS1W-MC421/221**

## **Multitasking G Language for Advanced, High-speed, and High-precision 2/4-axis Motion Control**

- The CS1W-MC421 and CS1W-MC221 are CS1-series Motion Control Units that control four axes and two axes, respectively. With their built-in G-language programming capability, they can be used for advanced motion control operations, such as traversing, and their multitasking capability allows operations to be performed independently for each axis. Two types of motion control are possible: Point-to-point and continuous path.
	- 1. **Point-to-point Control:** With point-to-point (PTP) control, positioning is controlled independently for each axis. The pathway varies according to the travel distances, the feed rates, and other set parameters.
	- 2. **Continuous Path Control:** With continuous path (CP) control, not only the start position and target position can be controlled but also the path between those points. Linear interpolation, circular interpolation, helical circular interpolation, and traversing are all possible.

The MC Unit has been developed for use in simple positioning applications using servomotors. Applicable machines are as follows:

- Conveyor Systems: X/Y tables, palletizers/depalletizers, loaders/unloaders, etc.
- Assembling Systems: Automated assembling machines (such as coil winding, polishing, hole punching), simple robots, etc.
- **Note:** The MC Unit is not designed to perform linear interpolation, circular interpolation, or helical circular interpolation with horizontal articulated robots or cylindrical robots, because it does not support coordinate conversions. The MC Unit can, however, perform PTP control with these robots.

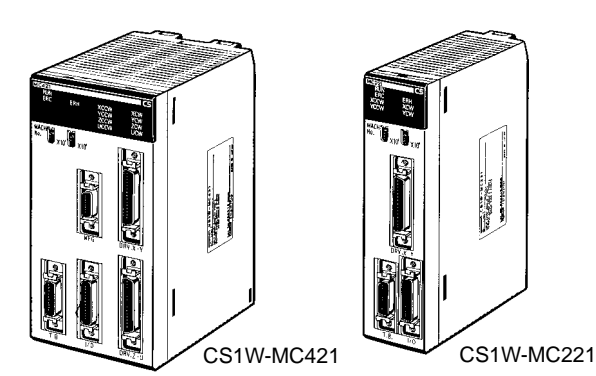

## **System Configuration**

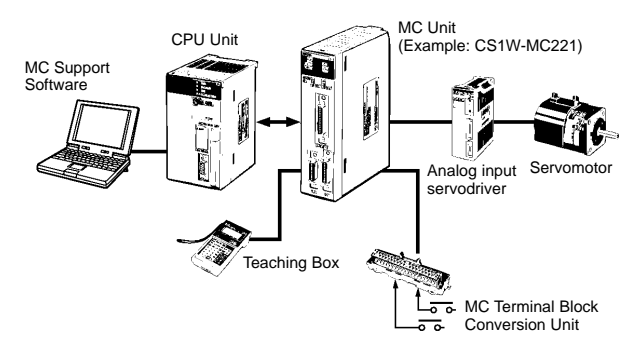

#### **Automatic Mode**

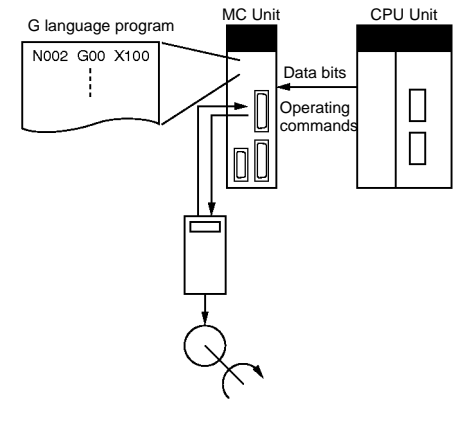

### **Manual Mode**

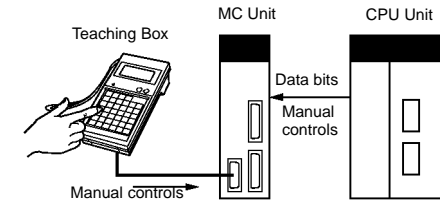

"Programmable Controller" is abbreviated as "PC" in these Specification Sheets.

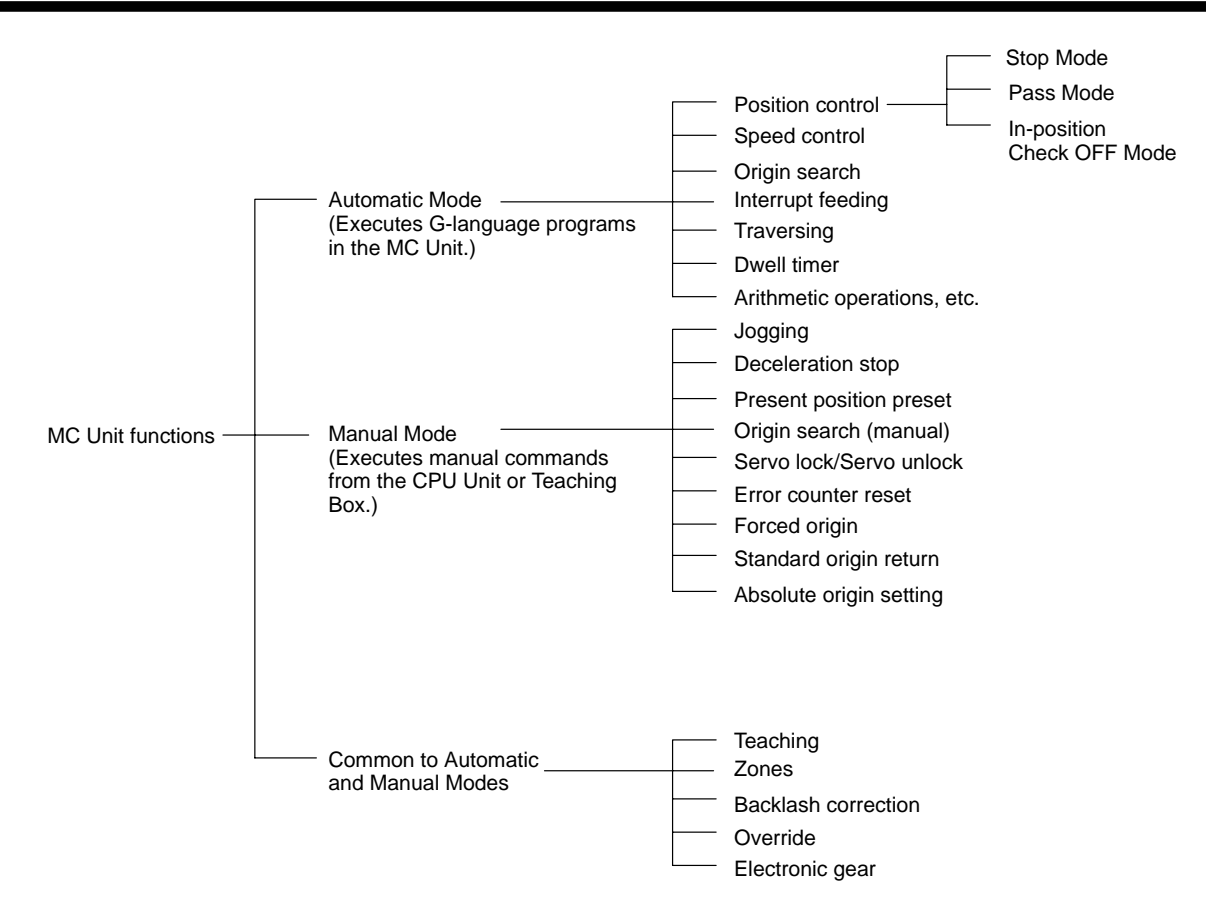

# **Features**

### **Multitasking G Language**

The MC Unit is provided with a multitasking G language, which is the optimum language for motion control. The G language makes it simple to create programs for multiaxis control, without placing a burden on the CPU Unit's ladder diagram program.

#### **Simple and Fast Traverse Operations**

Commands for 2-axis traverse operations enable simple and fast traverse operations.

#### **Fast Pick-and-place Operations**

After a positioning command has been output, the in-position check OFF function allows the next positioning operation to be started without waiting for the first positioning operation to be completed. This makes it possible to perform high-speed pick-and-place operations.

#### **Supports Absolute Encoders**

The MC Unit is compatible with absolute encoders as a standard feature, eliminating the need to perform an origin search. Incremental encoders can be used as well.

#### **High-speed Response to Start Commands from CPU Unit**

The response time from when a start command is received from the CPU Unit until the command voltage is output from the MC Unit is 8 ms for two axes and 13 ms for four axes (MC421 only). This is 1.5 times faster than the previous models.

#### **Note: Two-axis MC Unit**

This function applies to the X axis when a 2-axis, 1-task configuration is used.

**Four-axis MC Unit**

This function applies to the X axis when a 4-axis, 1-task configuration is used.

#### **500-kp/s Encoder Response Frequency**

The maximum feedback encoder response frequency is 500 kp/s, so the MC Unit can be used with high-speed and high-precision servomotors. This is double the response frequency of the earlier models.

#### **CPU Unit Interrupts**

A CPU Unit external interrupt task can be started by outputting a D code (interrupt code) for the CPU Unit when positioning is com-

pleted or when passing through a particular position. This feature is ideal for high-speed synchronization between the MC Unit and CPU Unit.

#### **Other Functions**

#### • **Unlimited Feeding**

This function executes unlimited feeding for the specified axis. Use of this function allows the user to control unlimitedly fed axes, such as those for turntables or one-way conveyors. The present value can be increased or decreased within the specified range.

#### • **Synchronous Electronic Gear**

Input pulses for a synchronous encoder can be accelerated or decelerated for each axis at any timing. The acceleration or deceleration rate is specified by a numerator/denominator ratio. To provide simple synchronous control, this function can also be enabled or disabled for each axis at any timing.

#### • **Error Counter Reset**

After a deceleration command has been completed, the error counter reset function forcibly sets the error counter to 0 to stop the axis operation completely. This function is best suited for machine press control in molding and other processes.

#### • **Multiturn Circular Interpolation**

The multiturn circular interpolation function has been added to the existing circular and helical circular interpolation functions. This function can be used for applications such as winding machine operations.

#### • **Override (Real Time Speed Change)**

The speed can be changed during PTP, linear interpolation, or circular interpolation operations in which the axis stops during the positioning operation. (This function is invalid in pass mode or in-position check OFF mode.)

#### • **Pass Operations**

The acceleration and deceleration times can be changed during pass operations. It is possible to specify whether to pass the operation using the previous acceleration time or pass the operation using the deceleration time during pass operations. It is also possible to pass the operation at a constant acceleration rate during single-axis pass operation.

#### • **Servo Parameter Changes**

The servo gain, such as the feed-forward gain, can be changed from a G language program. Therefore, if position loop feed-forward gain is enabled during circular interpolation, the level of accuracy for circular interpolation can be improved.

• **Comprehensive Functions in Origin Search Mode**The

The search pattern can be selected to reduce the origin search time. It is possible to select either deceleration stop or error counter-based stop when a limit input is received during origin search. Origin searches are also possible in absolute encoder systems.

#### • **Interrupt Feeding**

This function uses general-purpose inputs (interrupt signals) to move the specified axis by the specified distance for positioning. It is possible to perform positioning operations when no interrupt signals are received during interrupt feeding.

#### • **Brake Signal Outputs**

To make motor operation even easier, brake signal outputs (also used as a general-purpose output) can be used during servo lock or unlock.

#### • **Stopover**

A stopover outputs M code or D (interrupt) code without stopping operation after feeding the axis by the specified distance during operation. The cycle time can be reduced by controlling peripheral devices before the operation is completed.

#### • **Error Logging**

The error log can store up to 20 error records, such as positioning errors or hardware errors in the MC Unit or operation fatal errors in the CPU Unit, together with the date and time of each error. The error log can be read using the CX-Motion.

## **Windows-based MC Support Software: CX-Motion**

- **Multiple MC Unit Management in Project Units** Multiple MC Units can be registered as one project. This allows simultaneous management of multiple MC Units.
- **Tree Display for Edit or Monitor Screens** Data will be displayed in tree format on the left side of the window

#### so that the user can easily understand the location of the data currently being set, edited, or monitored.

#### • **Servo Information Trace Function**

Speed reference values, the present speed, and the error counter can be traced with specified starting conditions and a specified sampling period using the Windows-based CX-Motion. Up to 500 items can be traced, making it easy to adjust the servo system.

#### • **Automatic Loading Function**

When it is necessary to use more programs or position data than can be stored in the MC Unit, programs or position data stored in an external memory device at the computer where CX-Motion is installed can be automatically downloaded to the MC Unit's internal memory. This function allows the system to cope with an application consisting of more than 100 programs.

#### • **Single-port Multiaccess Function**

A Windows-based Support Software package called CX-Motion can be used on the same computer and through the same port as the CX-Programmer, enabling multiple programming environments on a single computer.

#### • **User-defined Mnemonics**

The user can enter G codes or mnemonics corresponding to each G code when writing a program. The user can register or change these mnemonics as required, making it easy to write or analyze MC programs.

#### • **File Conversion**

The existing system parameters, position data, and programs created using previous versions of the MC Support Software can be converted for use with the CX-Motion.

#### **Data Creation Using Teaching Box**

In addition to entering numbers in the Position Data Edit Window of the MC Support Software (CX-Motion), it is possible to create position data by using the Teaching Box to teach positions while actually moving the machinery.

#### **Operate with MPG**

Positioning and simple sync operations can be performed using an MPG (manual pulse generator).

## ■ Models

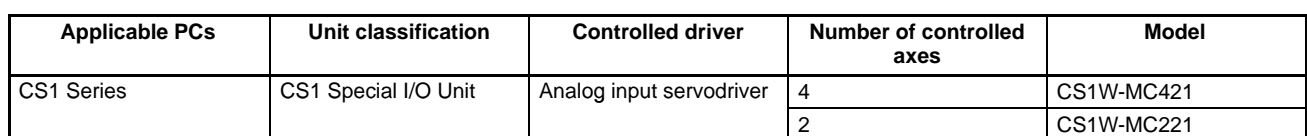

## **MC Unit Support Software (Sold Separately)**

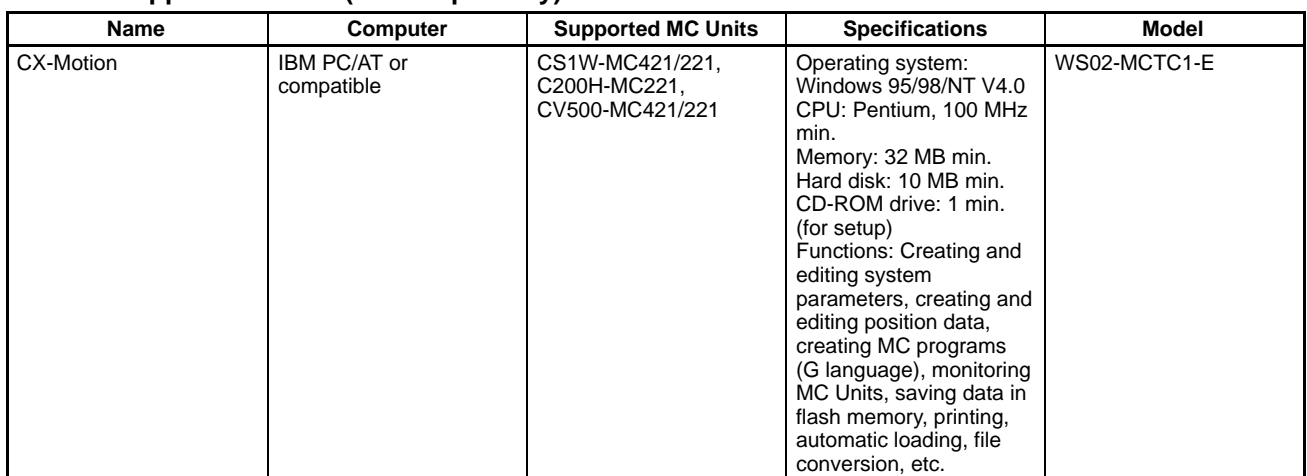

#### **Connecting Cables**

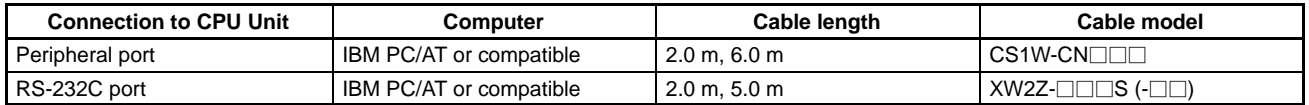

## **Specifications**

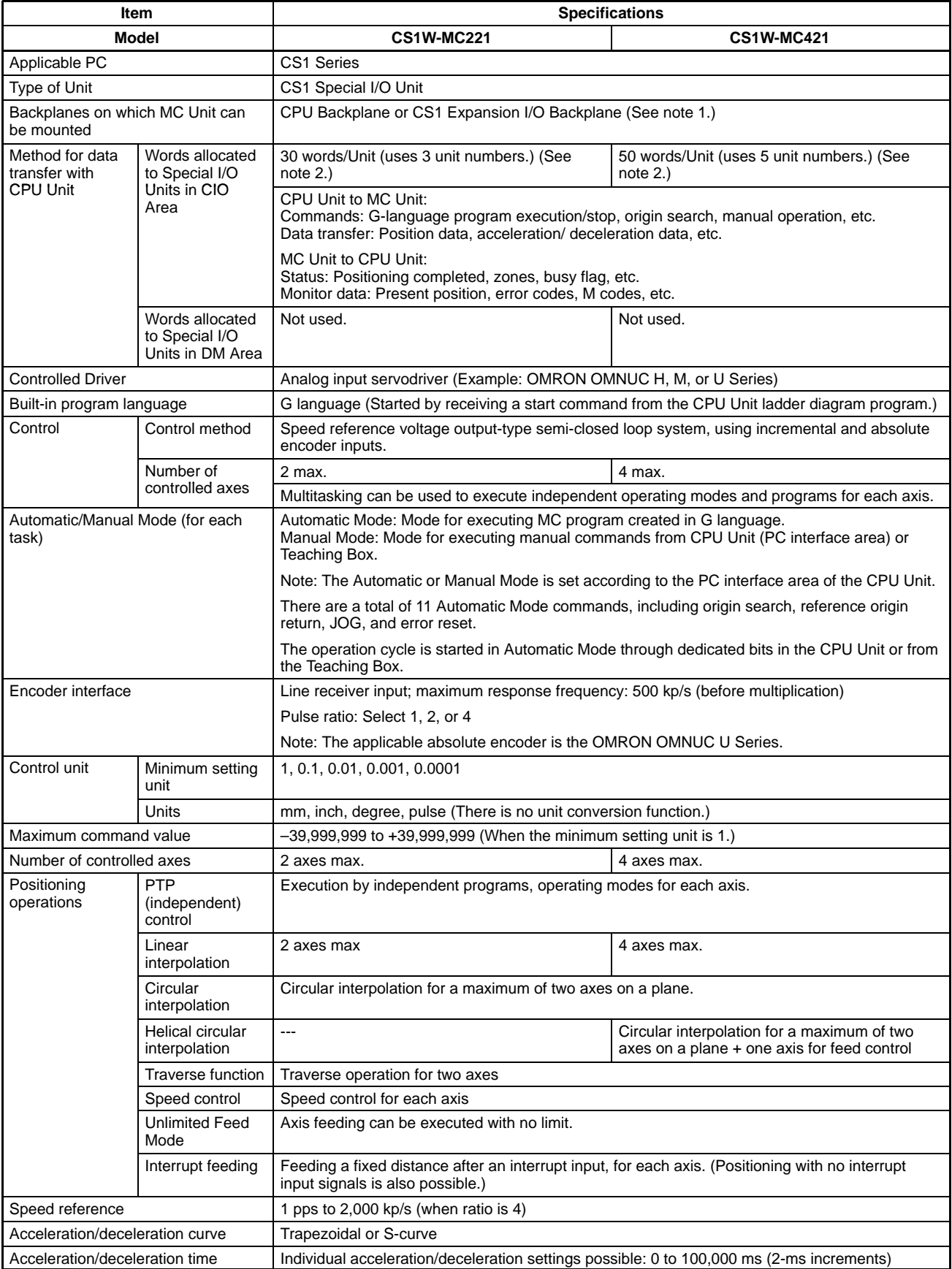

**Note:** 1. The MC Unit must be mounted to the CPU Rack to use D codes. D codes will not be sent to the CPU Unit if the MC Unit is mounted to a CS1 Expansion Rack.

2. The number of MC Units that can be mounted under one CPU Unit must be determined based on the maximum number of Special I/O Units that can be allocated words in the CPU Unit, the power supply capacity on the CPU or CS1 Expansion Rack, and the current consumption of the Units mounted to the Rack. Refer to the CPU Unit's operation manual for details on calculation methods.

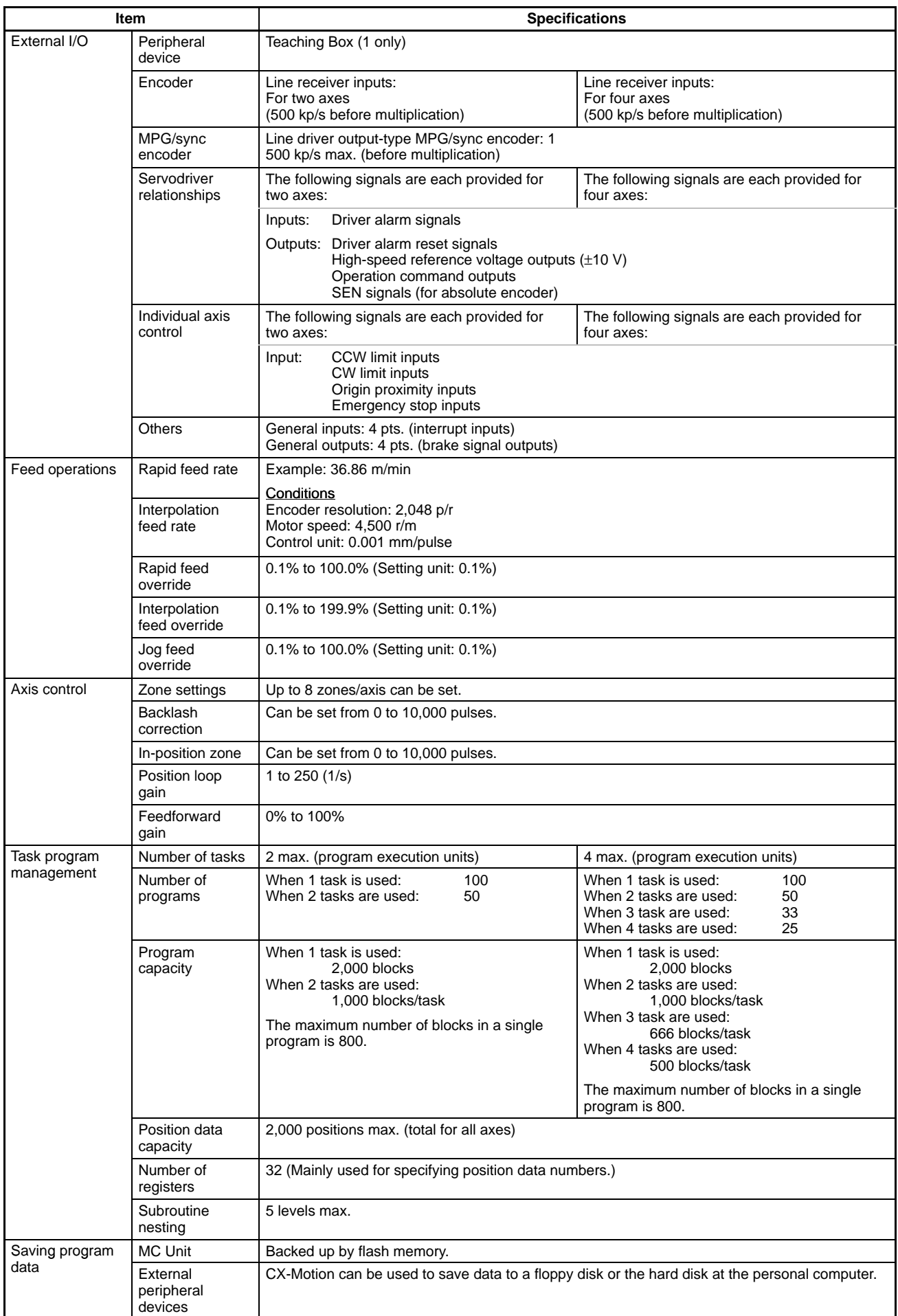

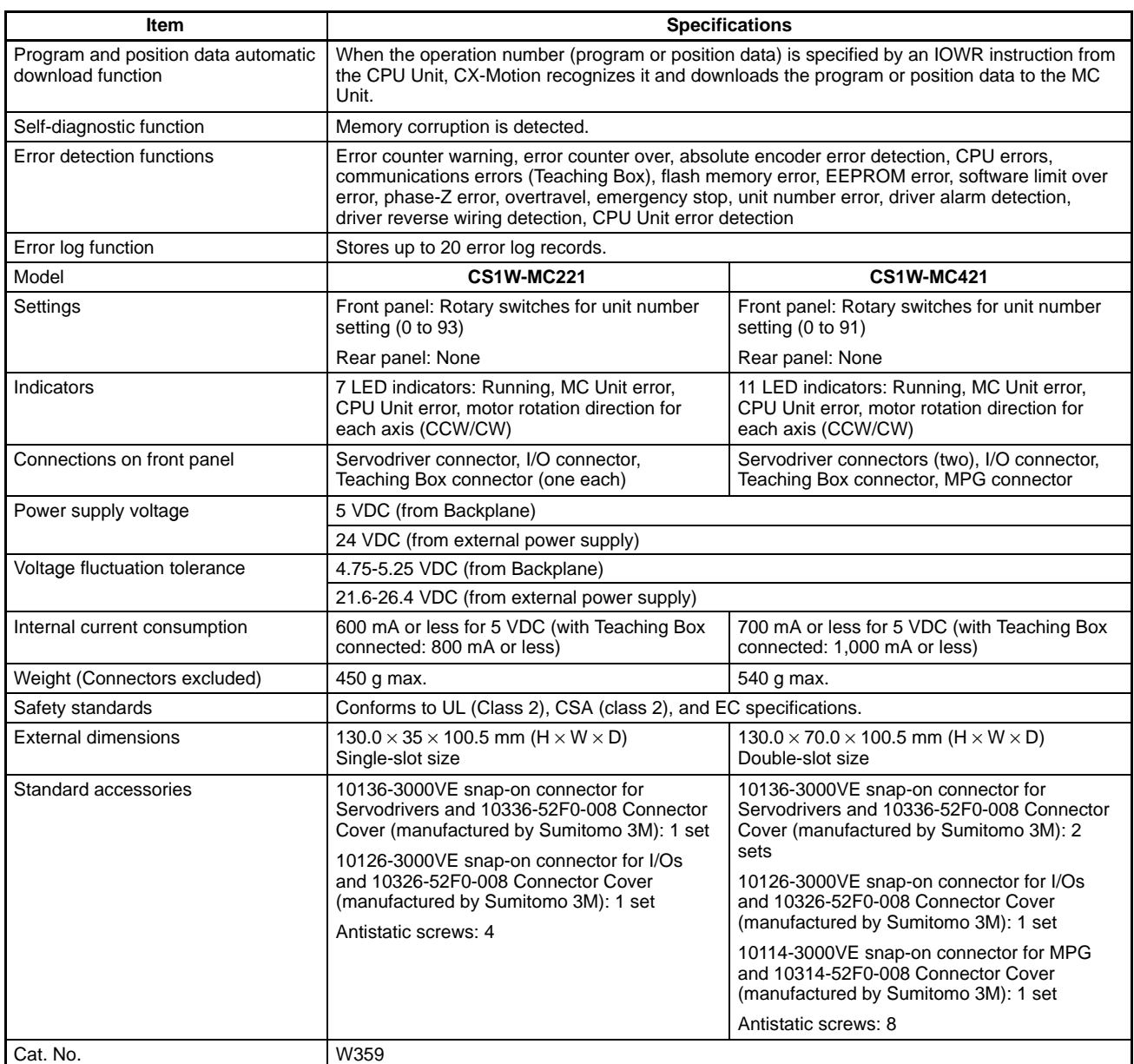

## **Options (Sold Separately)**

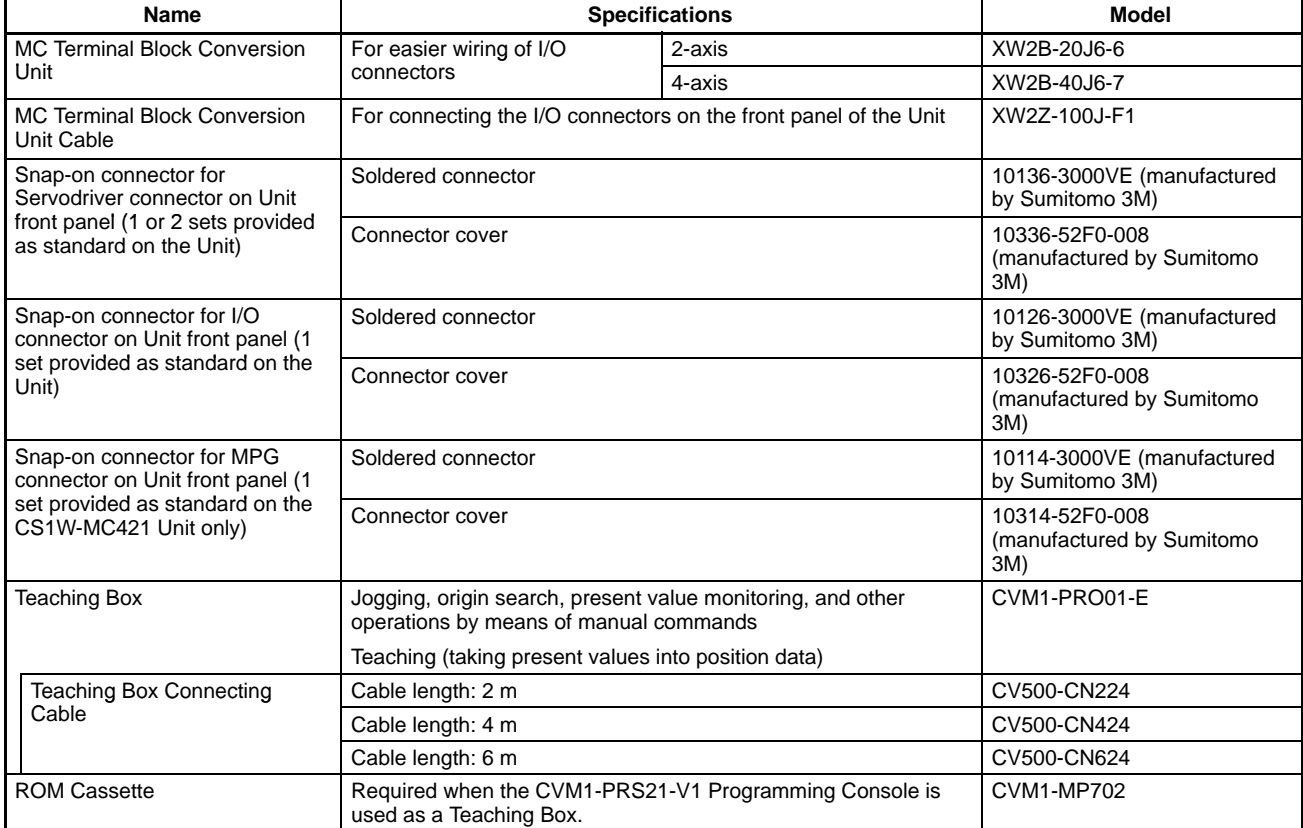

## **CX-Motion Connecting Cables**

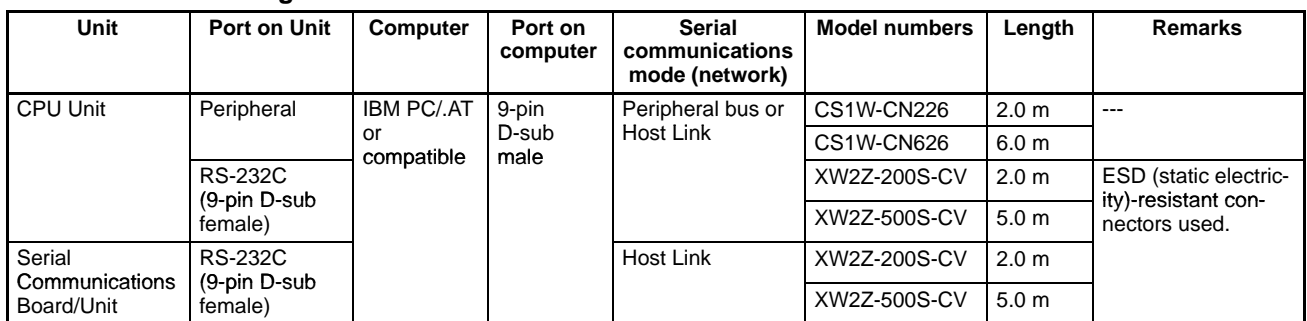

## **Connecting RS-232C Cable to Peripheral Port**

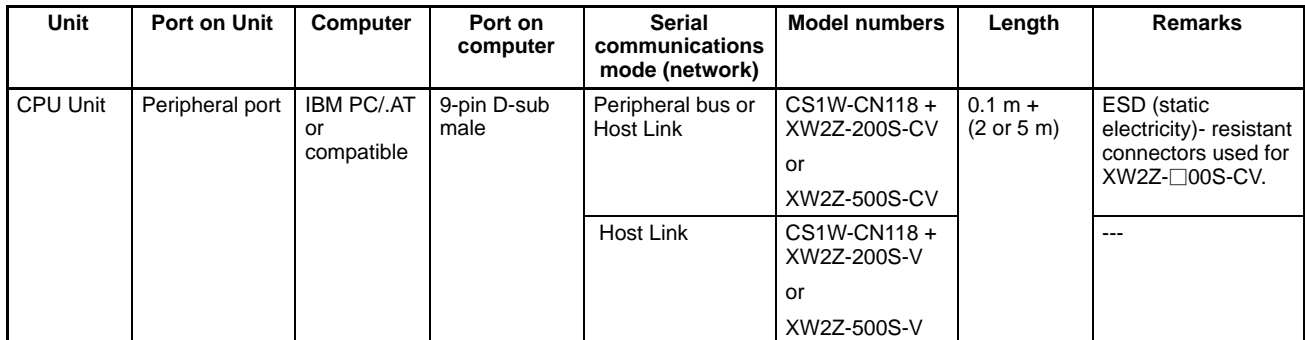

## **Connecting CQM1-CIF01/02 Cable to Peripheral Port**

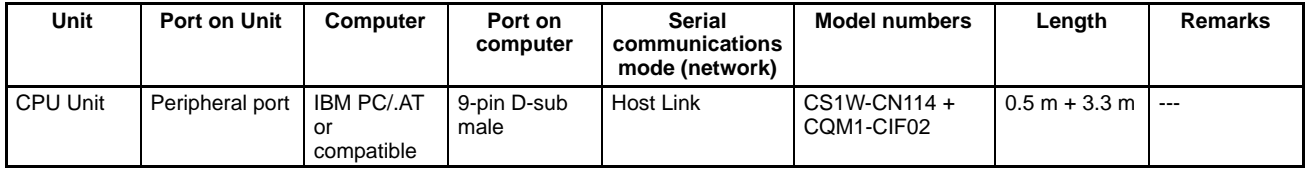

## **Connecting an IBM PC/AT or Compatible with RS-232C Cable**

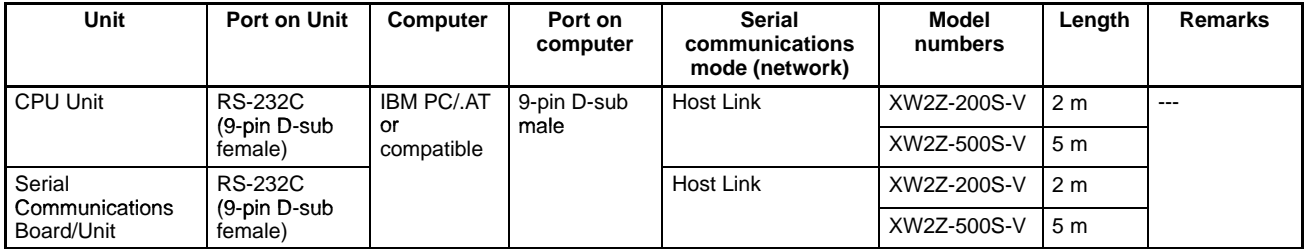

## **Applicable CPU Units**

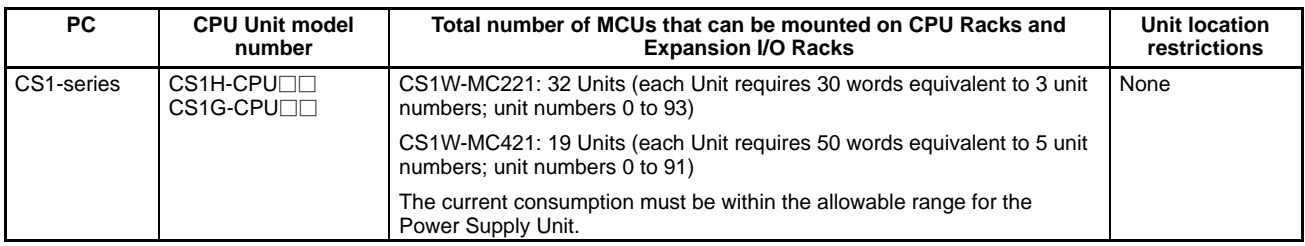

# **Overview of Operations**

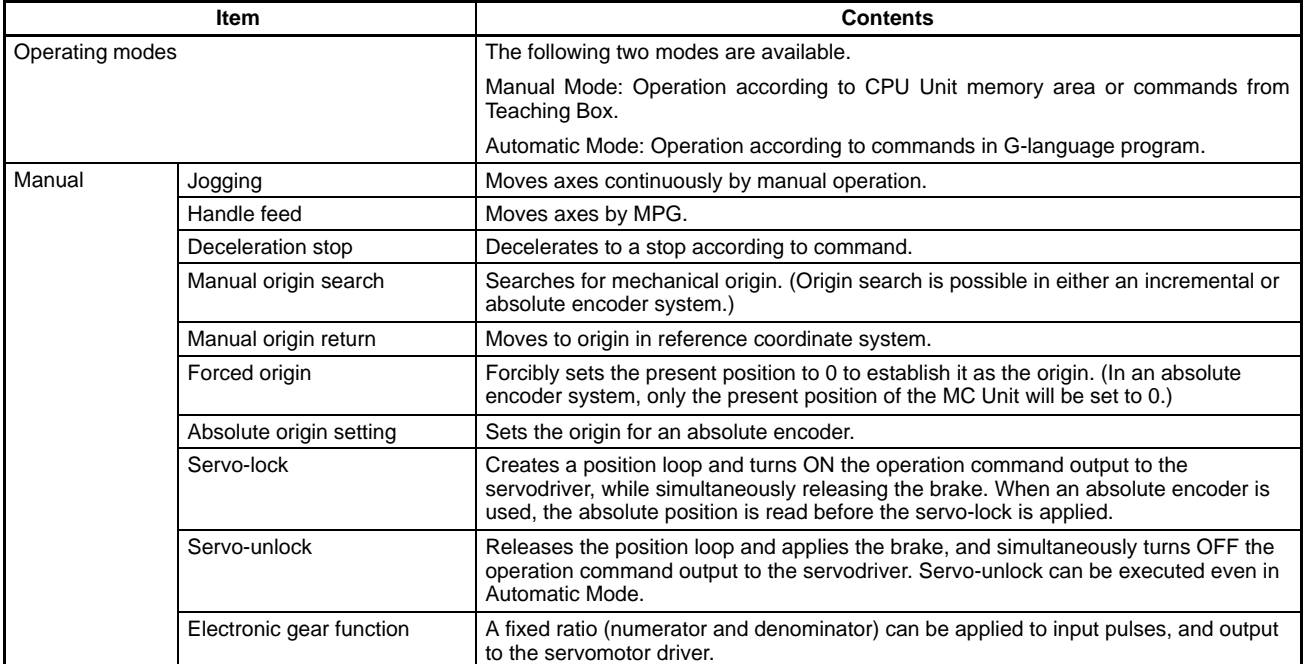

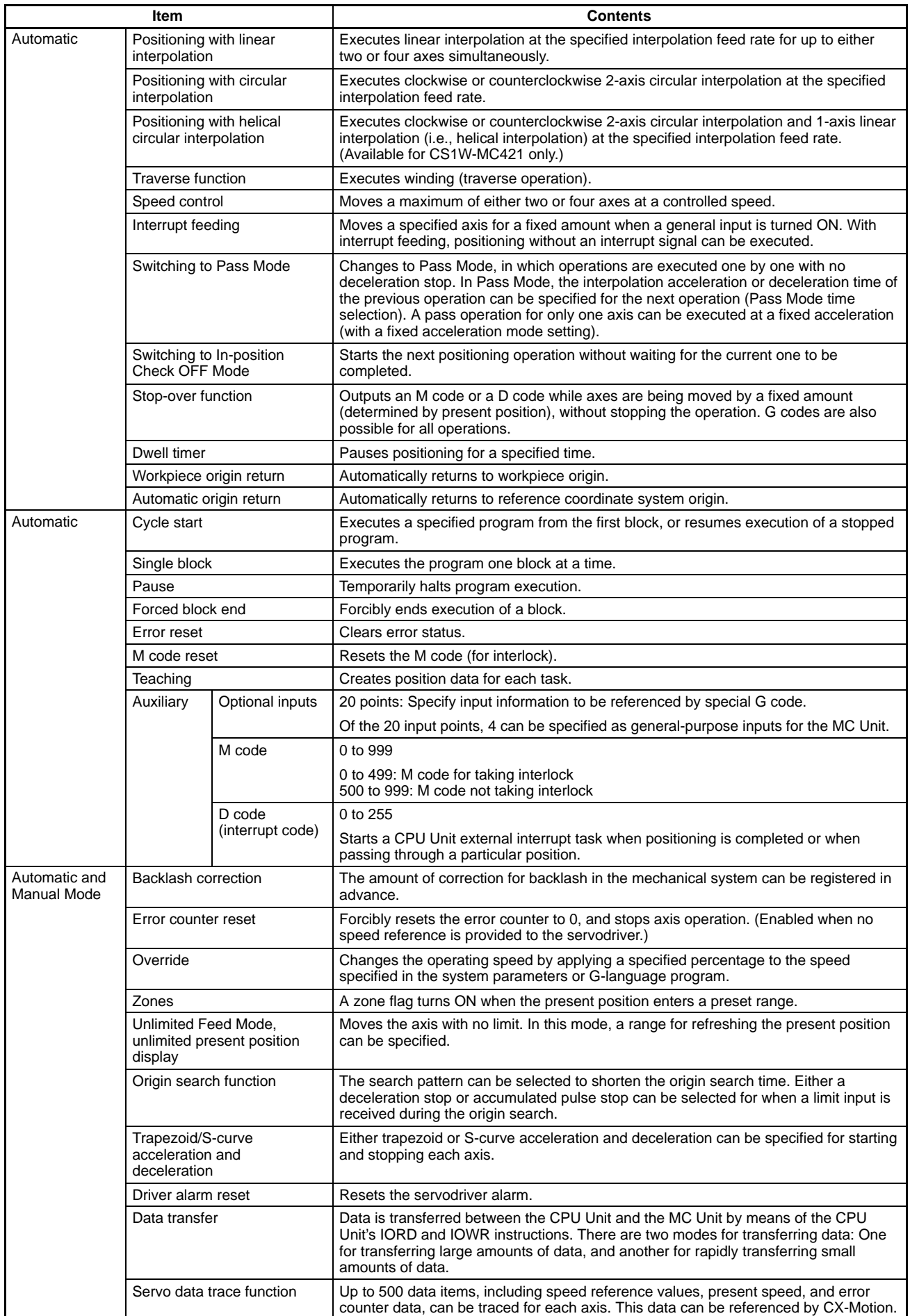

## **Comparison with Earlier MC Unit Model**

The following table shows the points of difference between the CS1W-MC221/MC421 and C200H-MC221 MC Units.

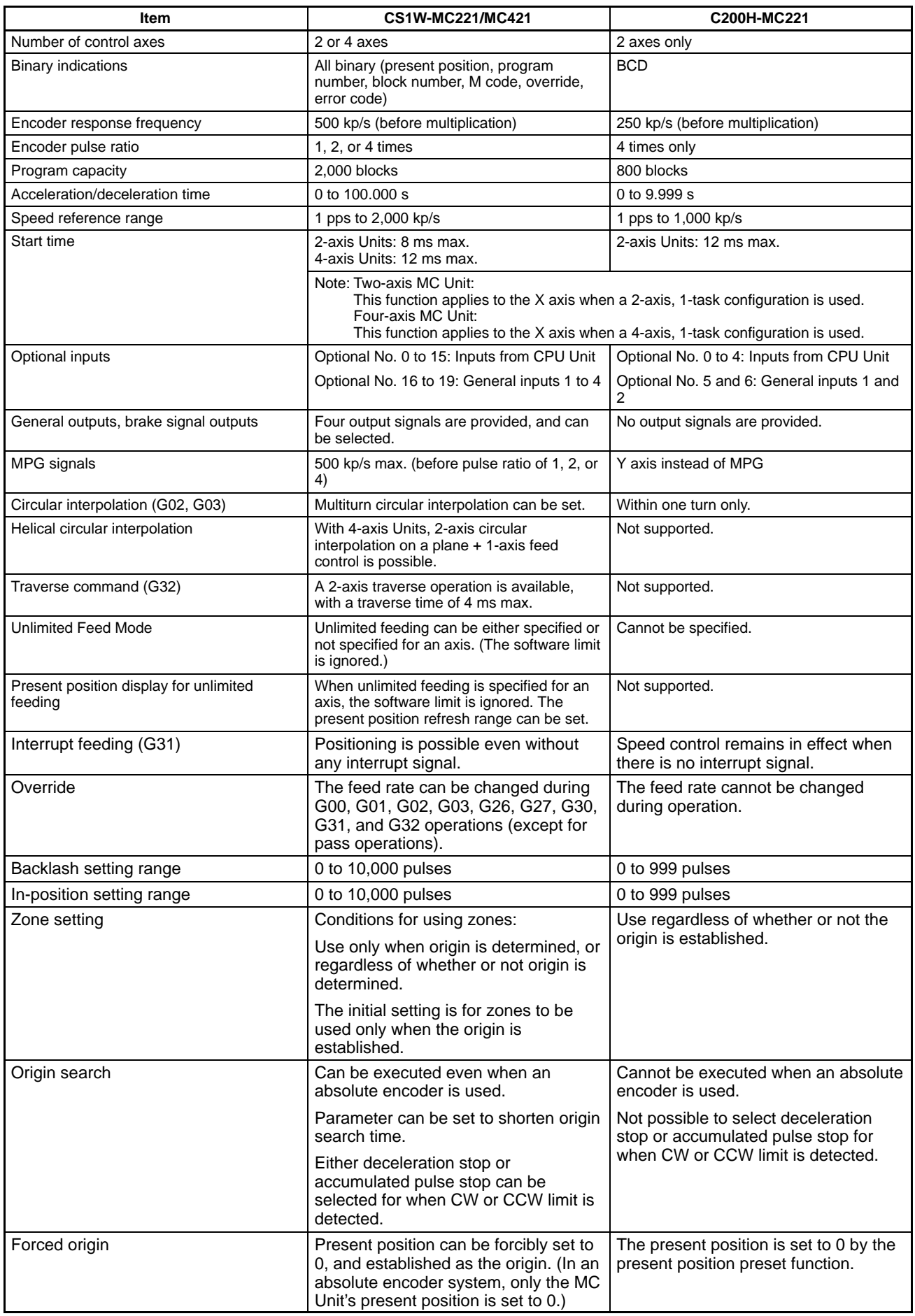

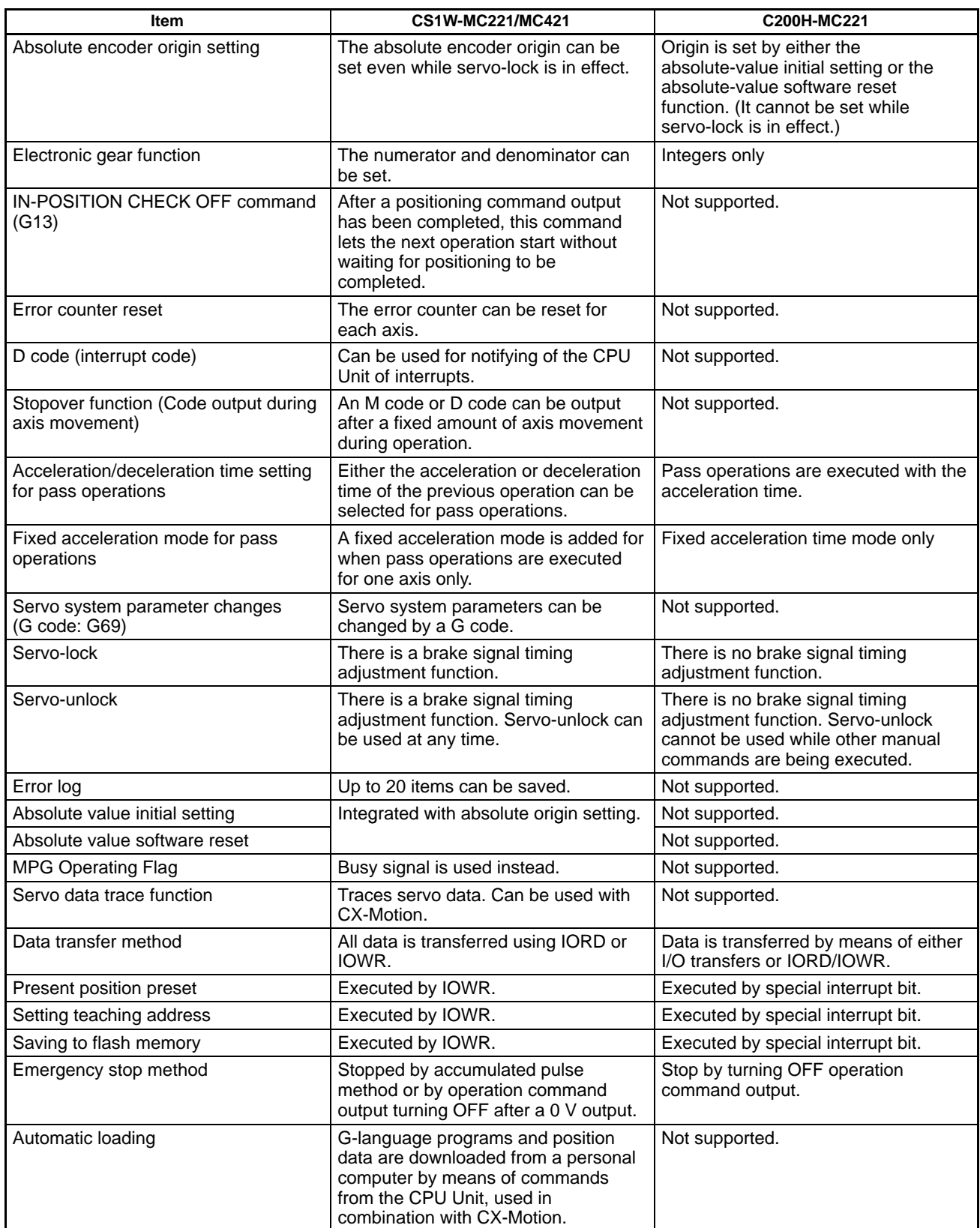

## **Performance**

The following table shows the typical values of each performance item. These values, however, vary according to the task configuration, axis configuration, and so on. For details, refer to the Motion Control Units Operation Manual (W359-E1-1).

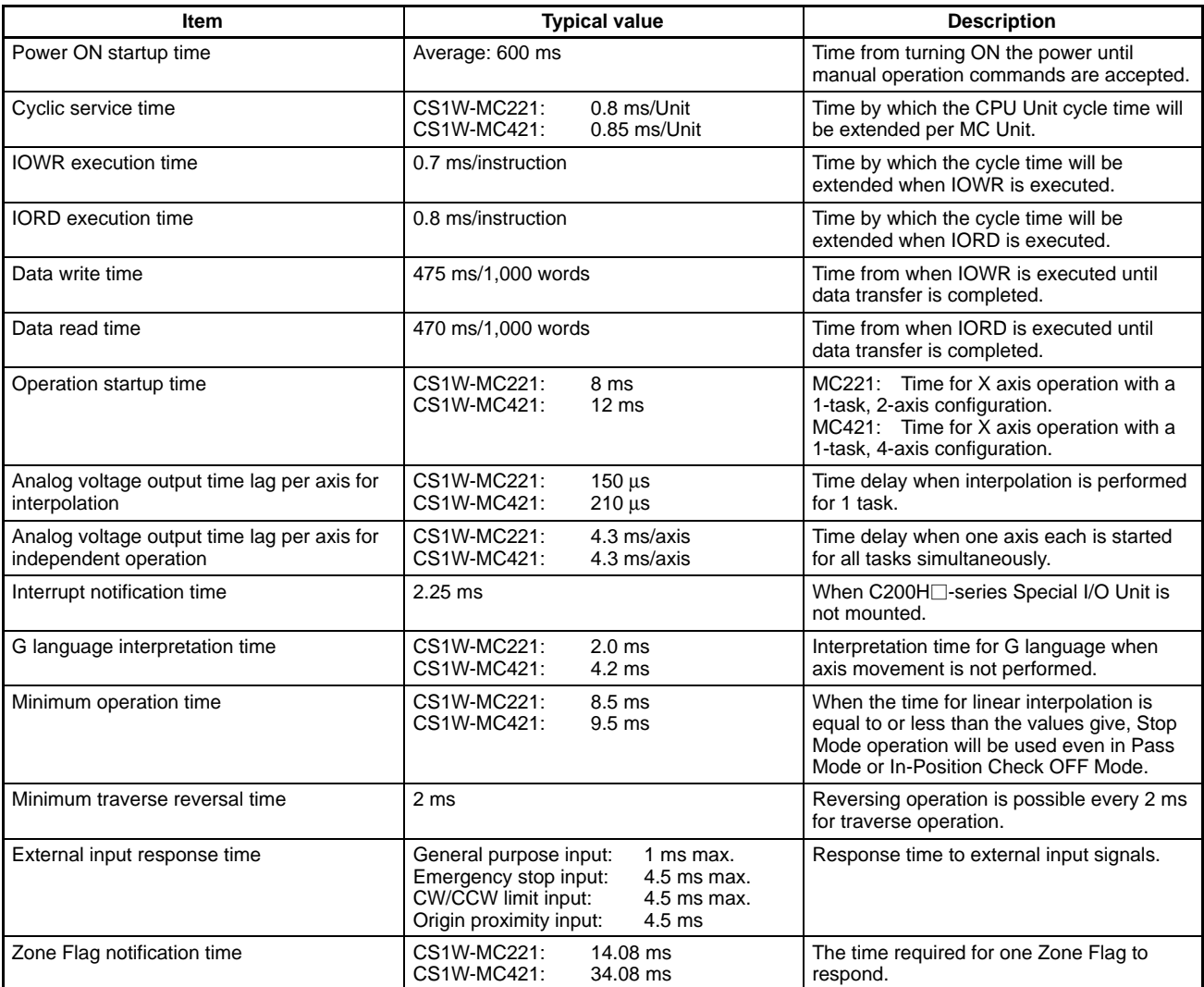

## **G Language**

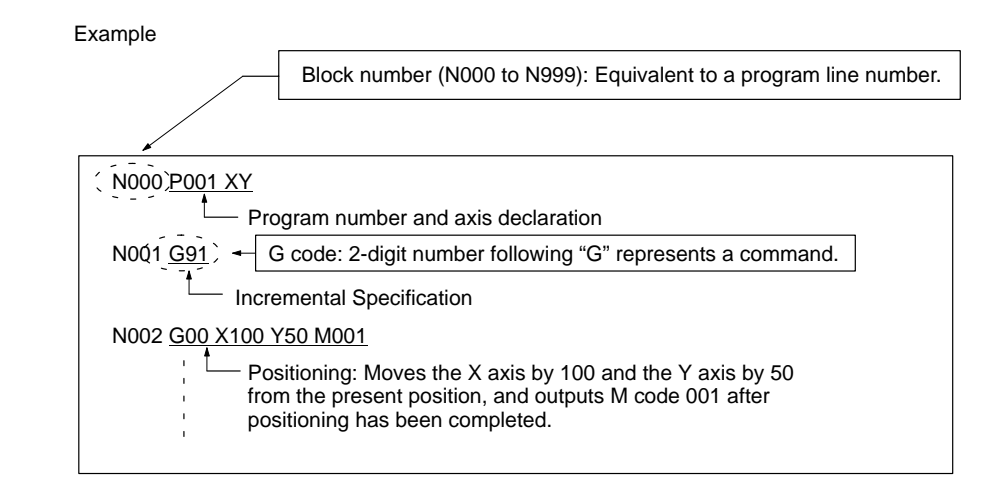

# **Product Specifications Motion Control Units**

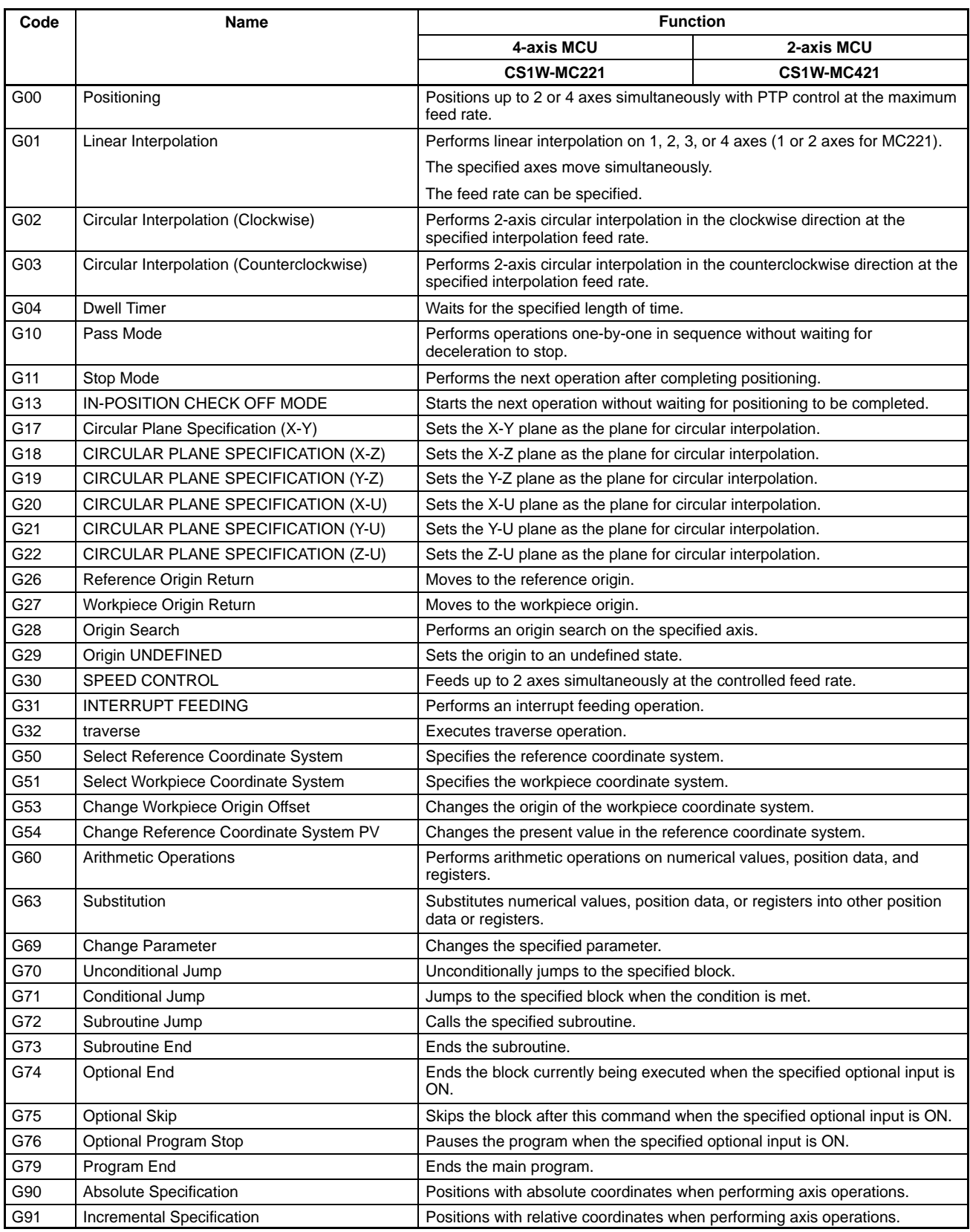

# **Auxiliary Codes**

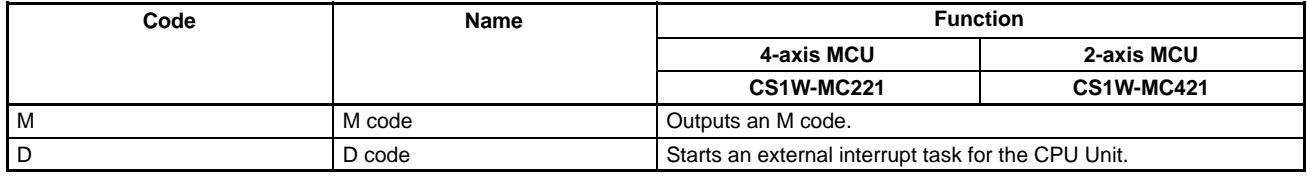

## **System Configuration Control System**

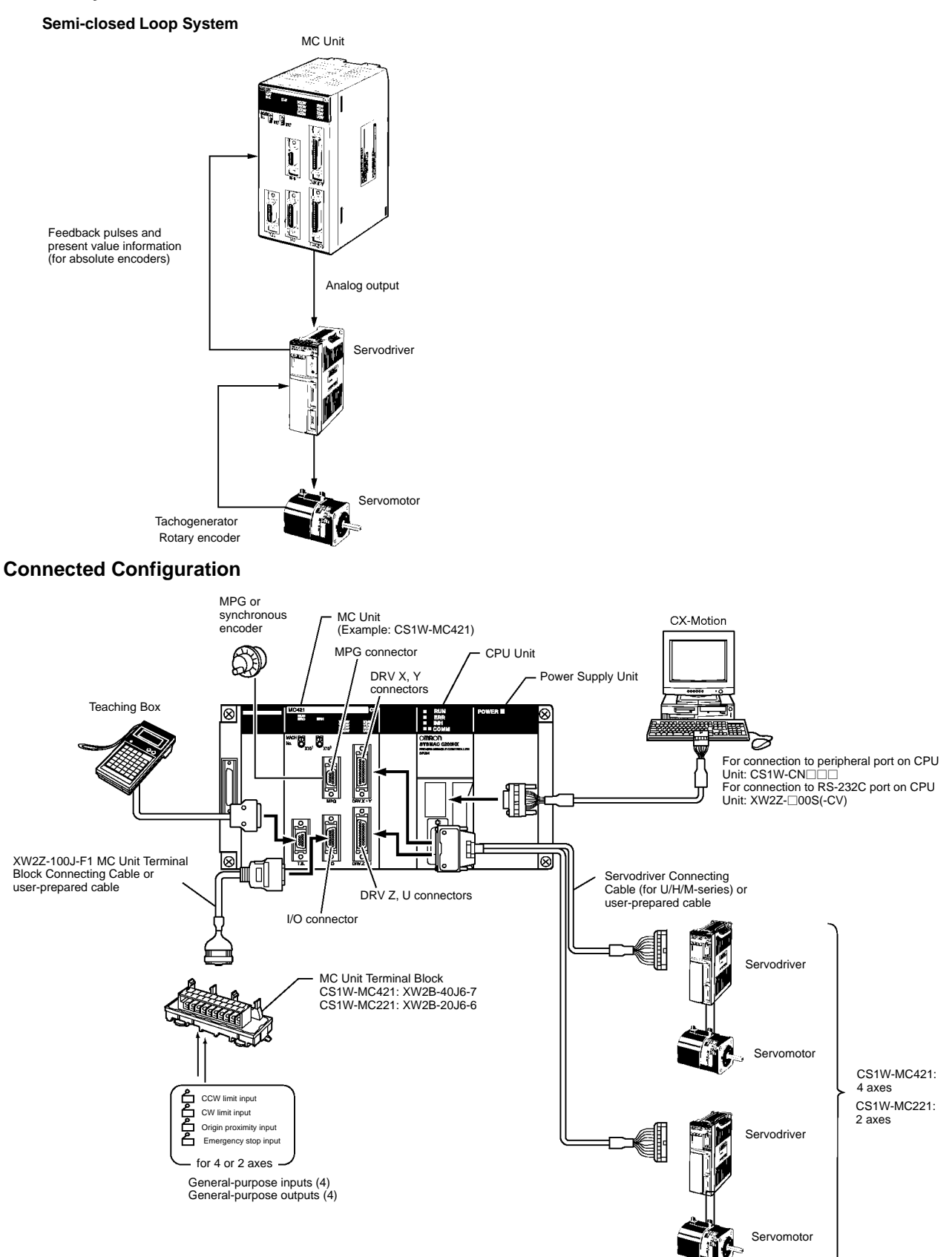

## **Exchanging Data**

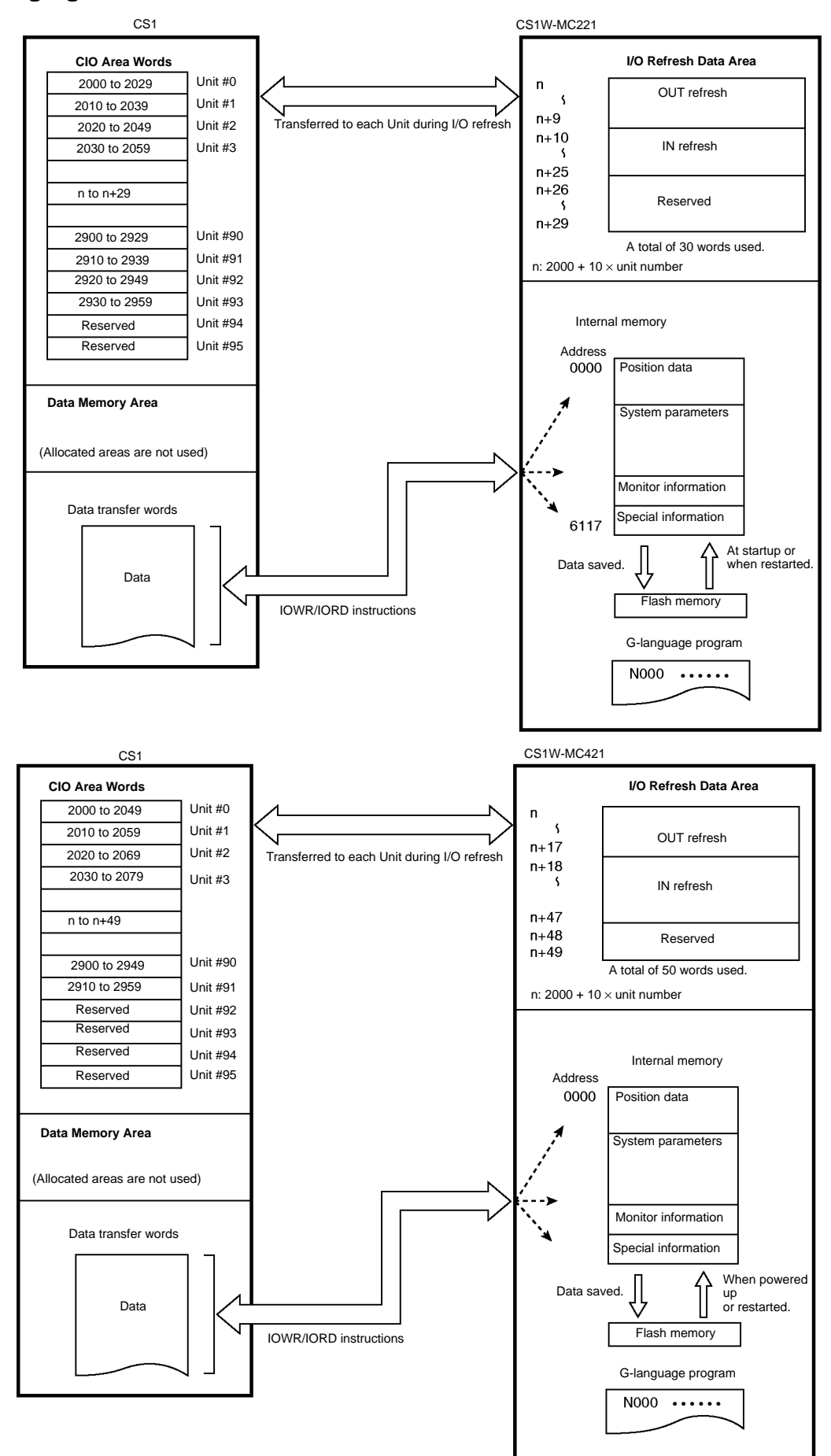

## **Component Names**

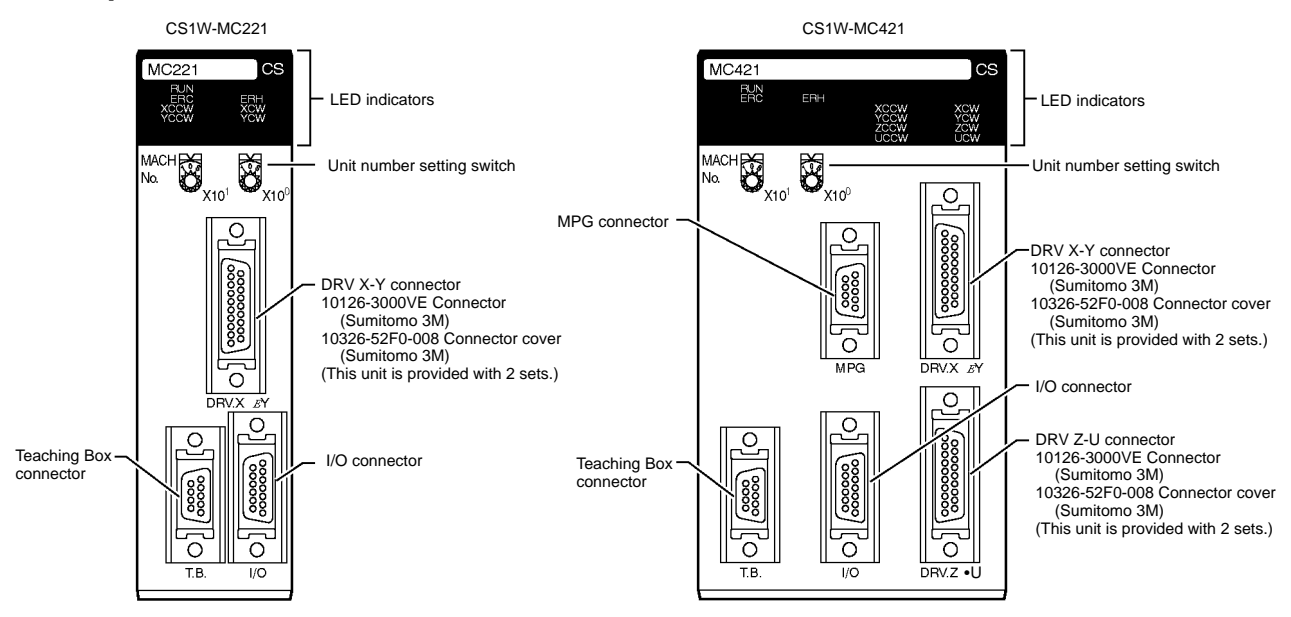

#### **Indicators**

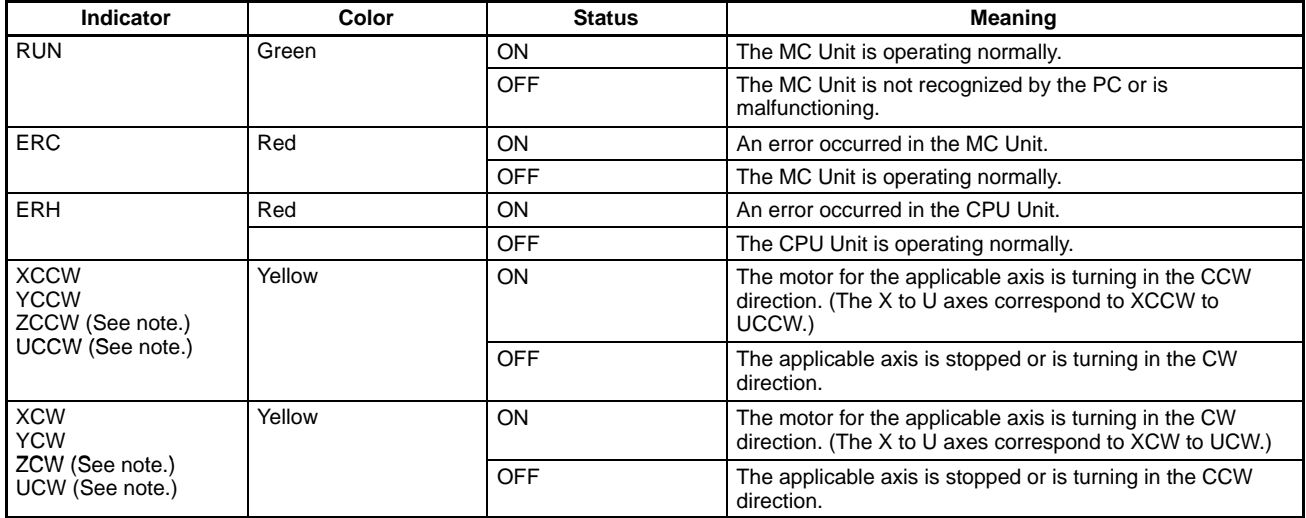

**Note:** The CS1W-MC221 does not have the ZCCW, UCCW, ZCW, and UCW indicators.

**Name Function**

## ■ I/O Connector Wiring

**I/O Connector**

Snap-on Connector Connector: 10126-3000VE (provided with the Unit, manufactured by Sumitomo 3M)

Case: 10326-52F0-008 (provided with the Unit, manufactured by Sumitomo 3M) **CS1W-MC221**

**Pin Symbol Terminal on**

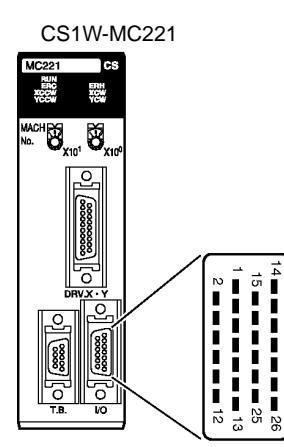

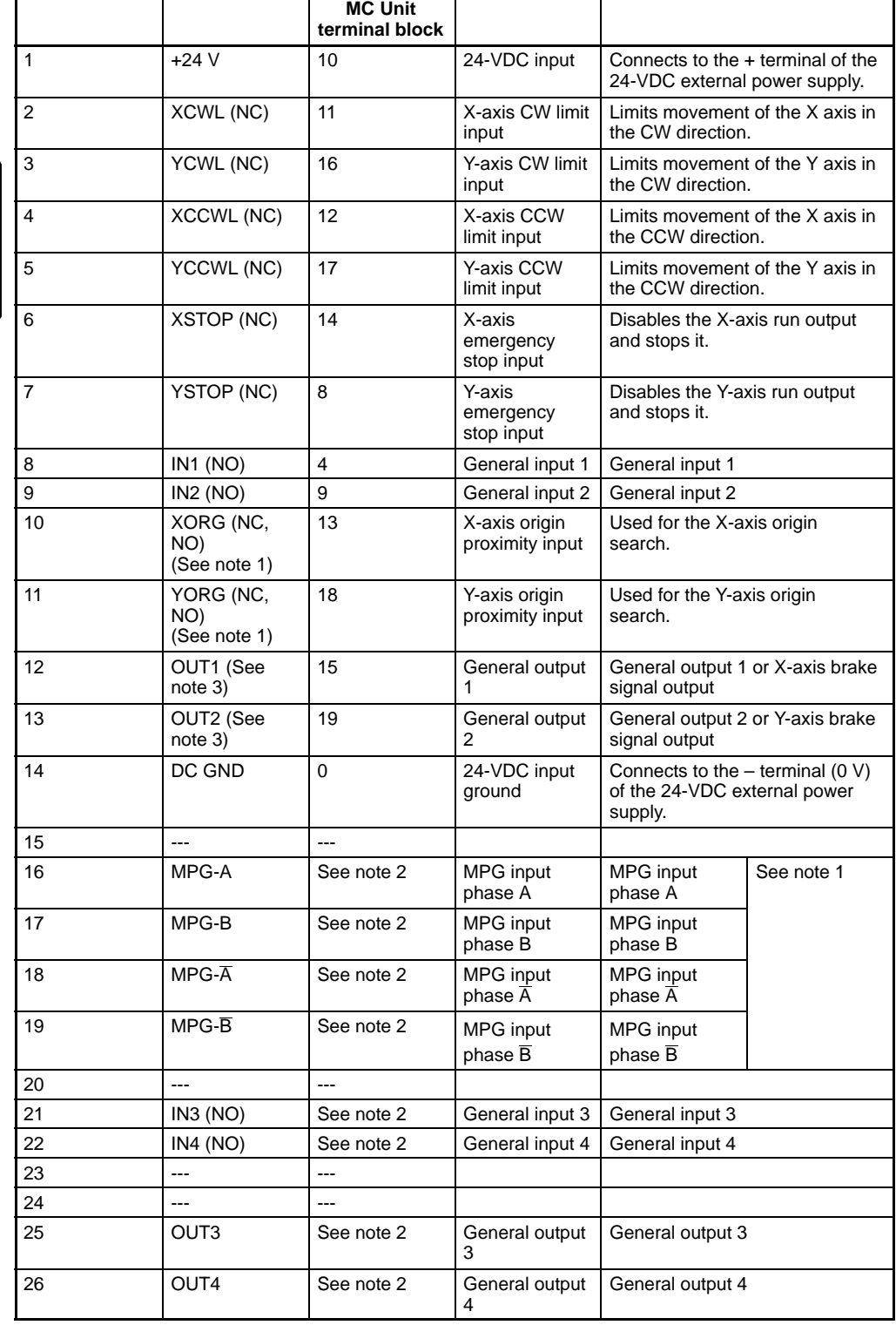

"NC" stands for normally closed and "NO" stands for normally open.

**Note:** 1. For the CS1W-MC221, connect the MPG to this I/O connector. For the connection method, refer to MPG Connection Example on pag[e 2](#page-23-0)3.

2. MPG inputs, and general outputs 3 and 4 cannot be connected from the terminal block.

**Name Function**

#### **CS1W-MC421**

**Pin Symbol Terminal on MC** 

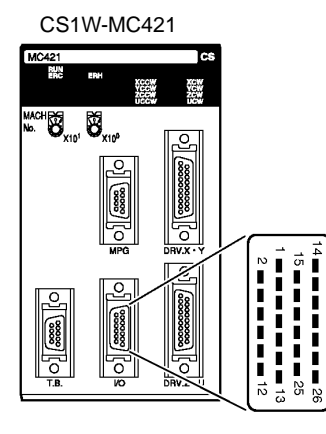

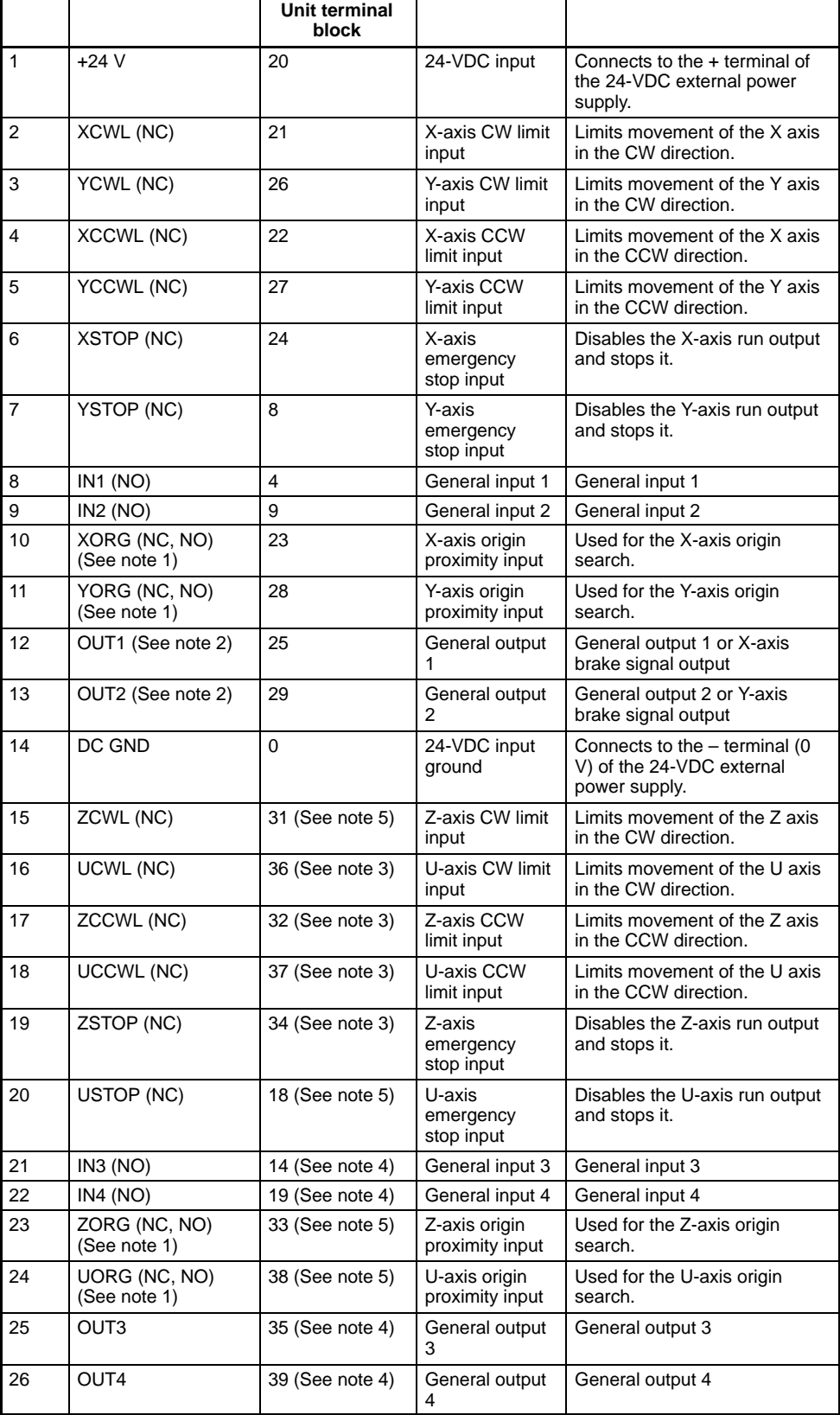

"NC" stands for normally closed and "NO" stands for normally open.

- 3. When the CS1W-MC221 and the XW2B-40J6-7 are connected, these terminals will be used as MPG inputs.
- 4. When the CS1W-MC221 and the XW2B-40J6-7 are connected, these terminals will be allocated as general inputs/outputs 3 and 4.
- 5. When the CS1W-MC221 and the XW2B-40J6-7 are connected, these terminals will not be used.

## **External Connection Diagram**

## **Using the Connector**

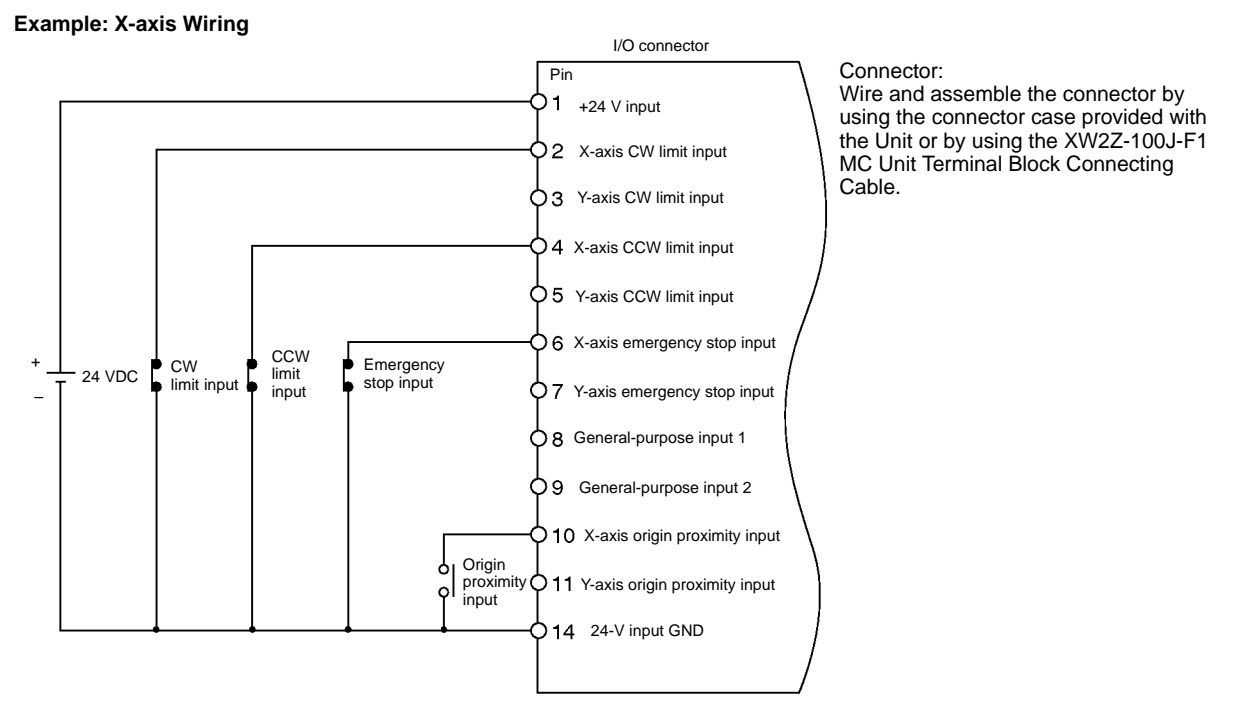

**Using the MC Unit Terminal Block**

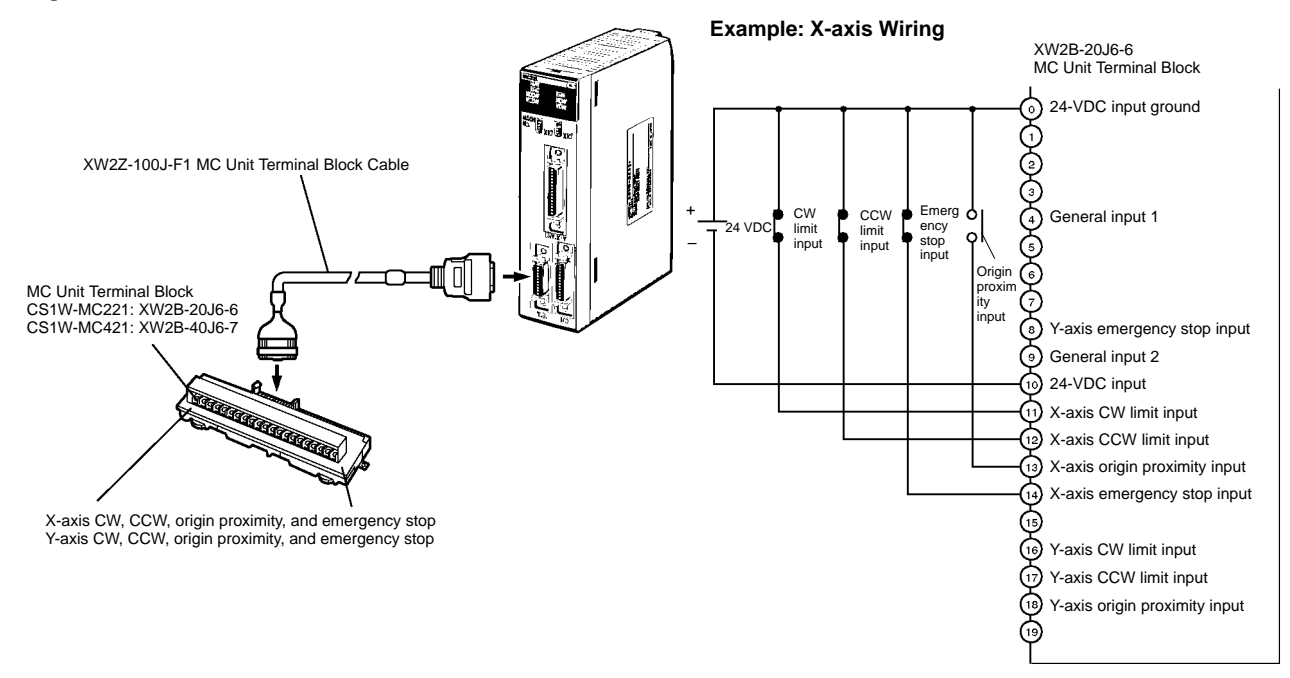

# **DRV Connector Wiring**

**DRV X-Y and Z-U Connectors**

The DRV connectors are used primarily to connect servodrivers. The DRV X-Y connector is for the X and Y axes, and the DRV Z-U connector is for the Z and U axes.

Special driver cables, which are sold separately, are available for OMRON U-, H-, and M-series Servodrivers.

Snap-on Connectors

Connector: 10136-3000VE (provided with the Unit, manufactured by Sumitomo 3M)

Case: 10336-52F0-008 (provided with the Unit, manufactured by Sumitomo 3M)

**CS1W-MC221**

Ī

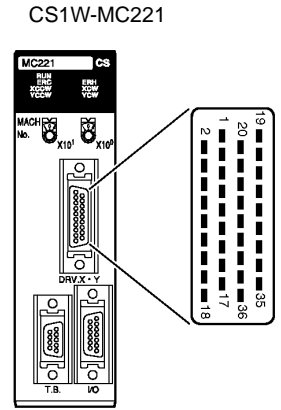

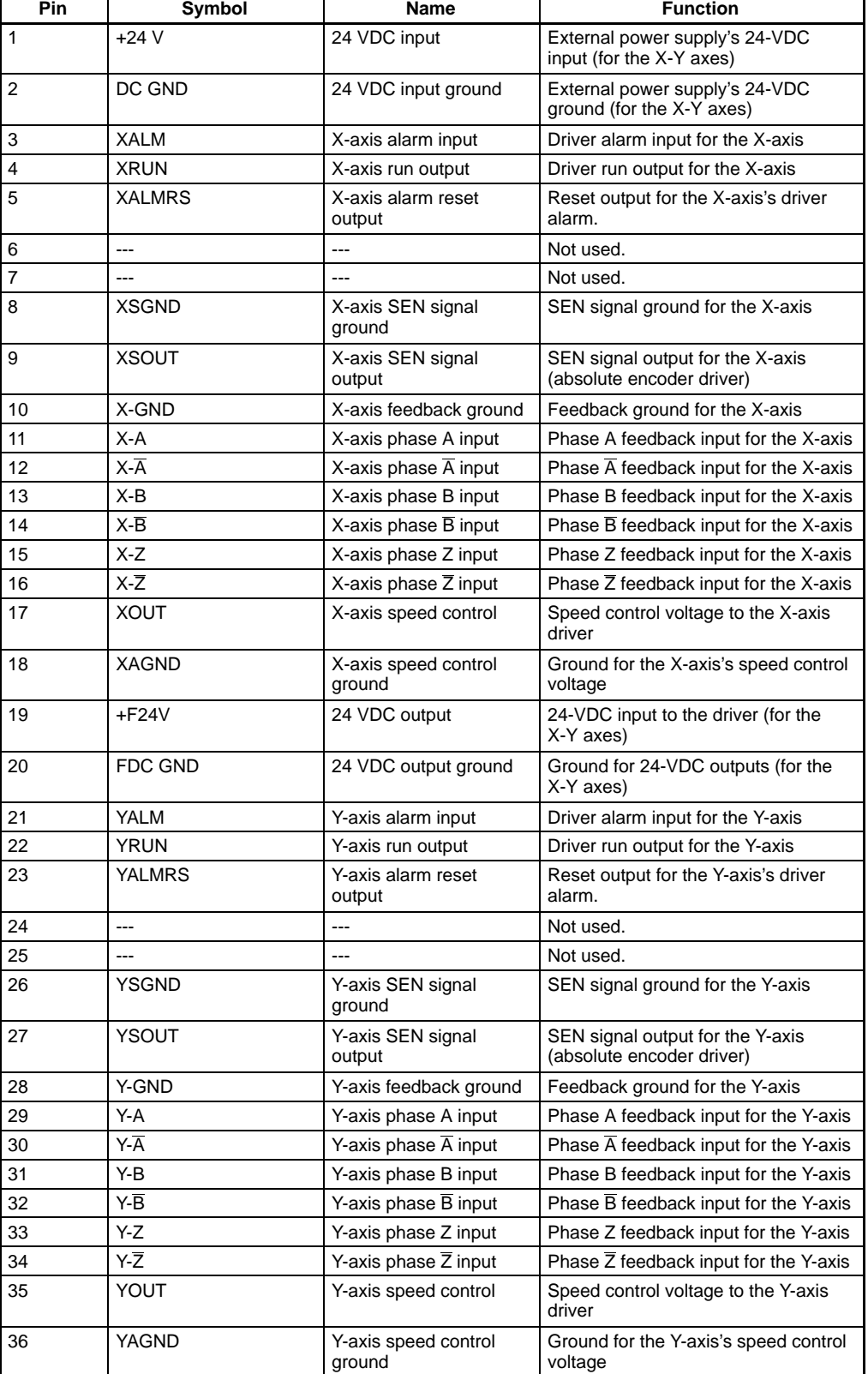

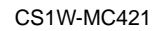

**CS1W-MC421**

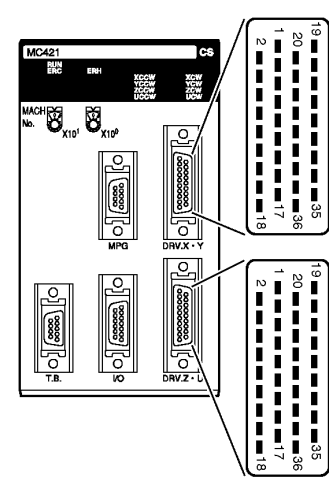

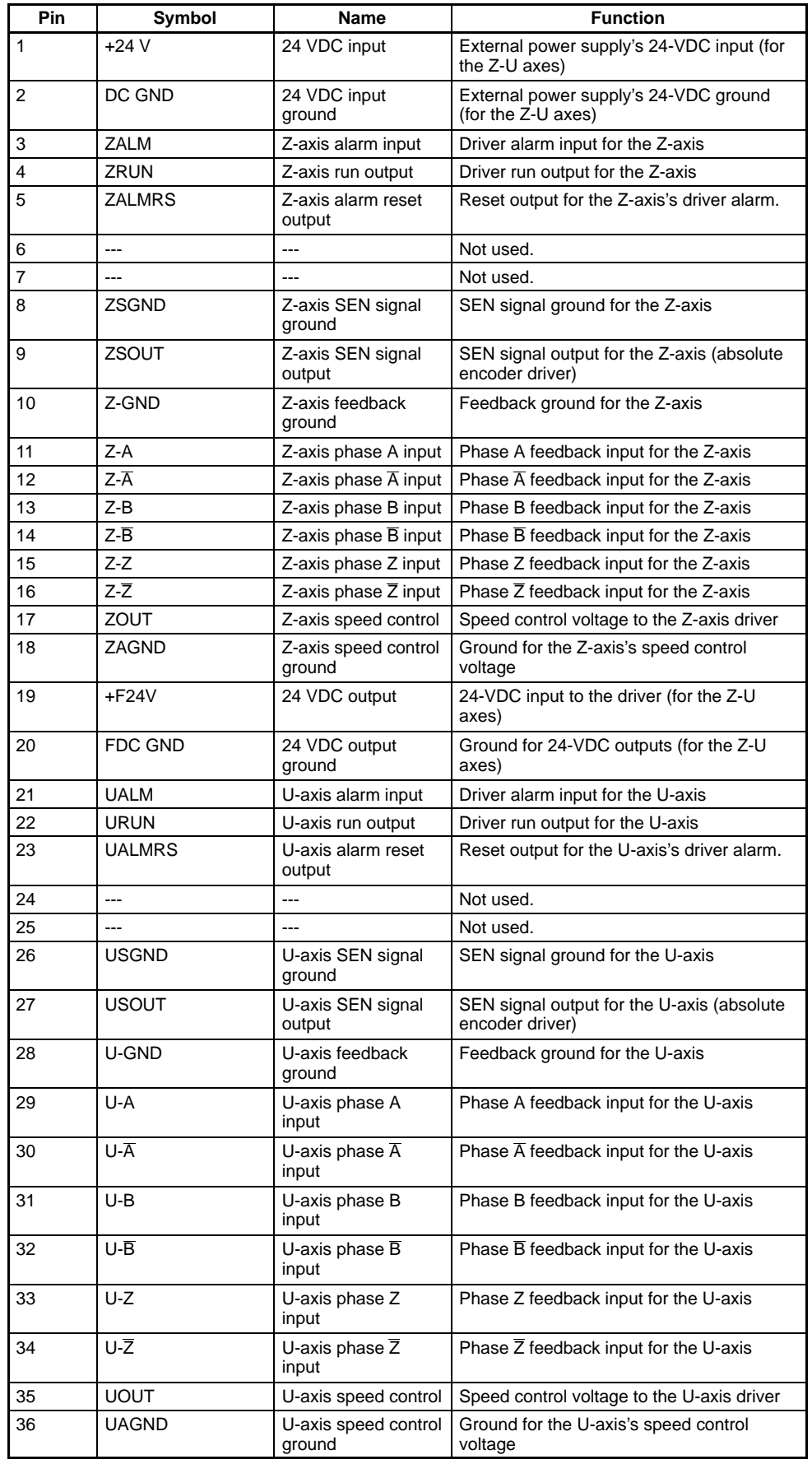

## **Servodriver Cables (Optional)**

When using OMRON's U-, H-, or M-series Servodrivers, use Special Servodriver Cables that are available as options to connect the MC Unit to Servodrivers.

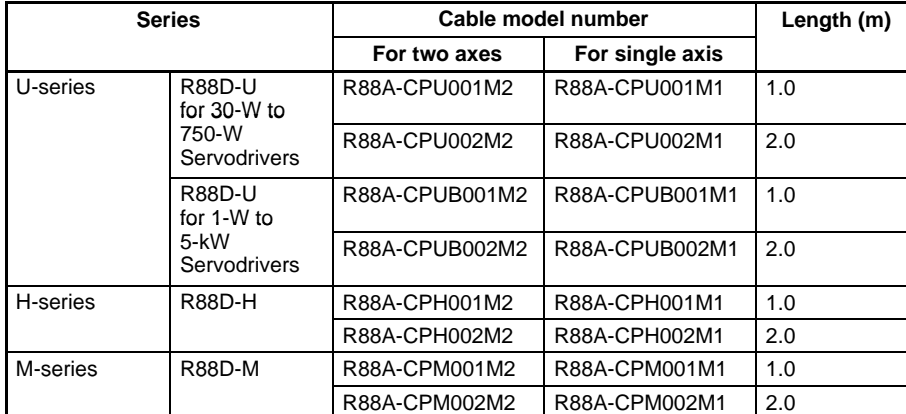

Connector:

When the Special Cables shown on the left are not to be used, wire and assemble the connector by using the connector case provided with the Unit.

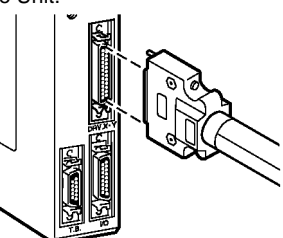

U-series Servodrivers: R88A-CPU001M2/002M2 (30 to 750 W) R88A-CPUB001M2/002M2 (1 to 5 kW)

H-series Servodrivers: R88A-CPH001M2/002M2 M-series Servodrivers: R88A-CPM001M2/002M2

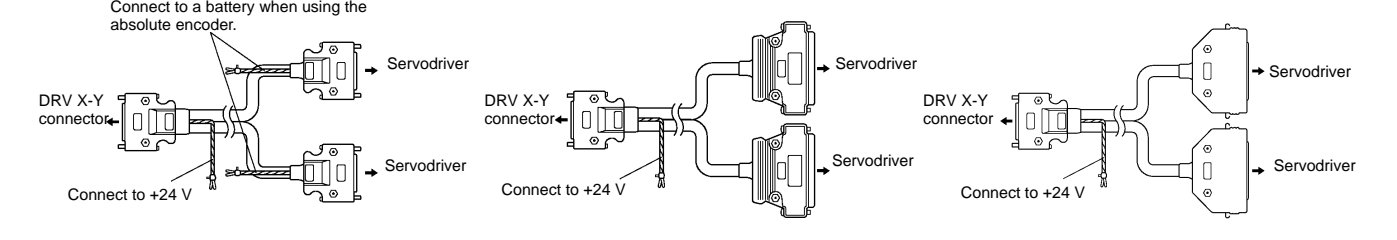

## <span id="page-23-0"></span>**Connection Examples**

Connection to U-series (30-W to 750-W) Models (Using an Absolute Encoder) Special Driver Cable: R88A-CPU00□M2

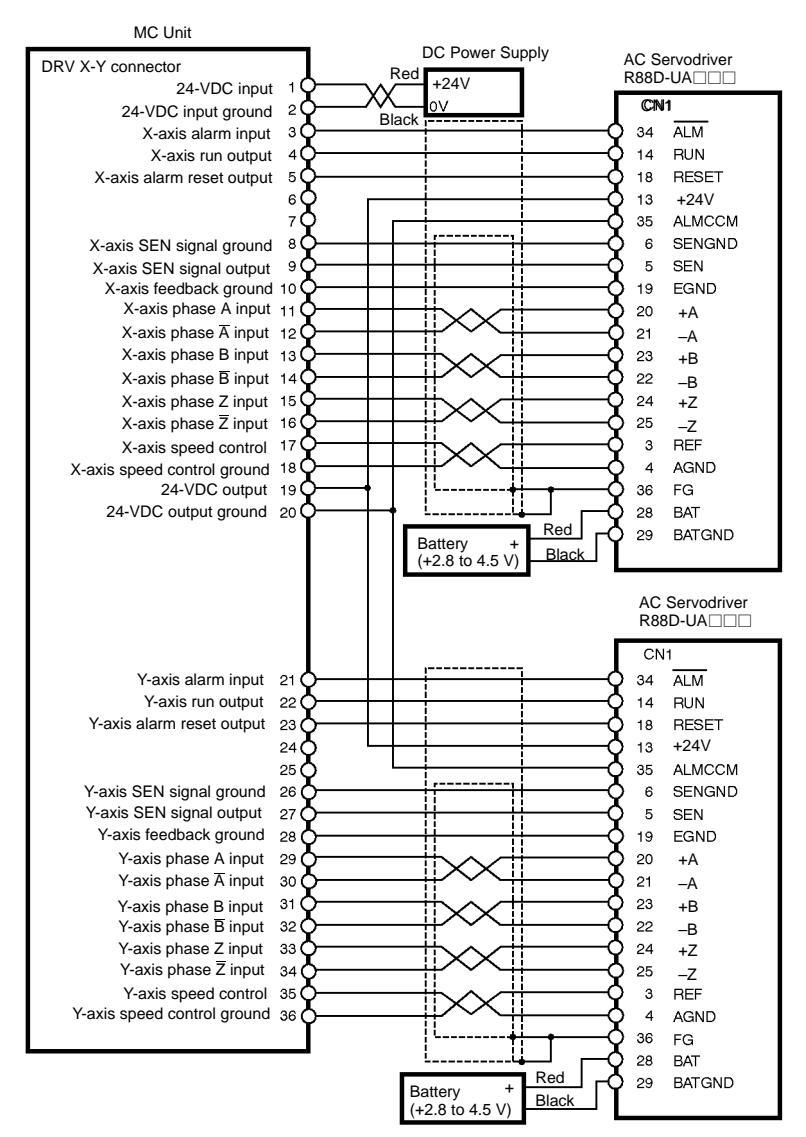

#### **MPG Connector Wiring MPG Connector (for CS1W-MC421 Only)**

The MPG connector is used to connect a manual pulse generator (MPG). With the CS1W-MC421, it is wired with an MPG connector. With the CS1W-MC221, there is an MPG terminal on the I/O connector.

## **Manual Pulse Generator (MPG)**

Use a line driver model for the MPG. The LGF-003-100 (by Sumtak) is recommended. Snap-on Connectors

Connector: 10114-3000VE (provided with the Unit, manufactured by Sumitomo 3M) Case: 10314-52F0-008 (provided with the Unit, manufactured by Sumitomo 3M)

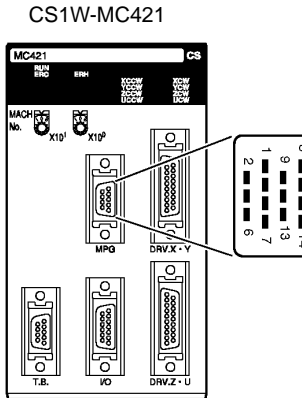

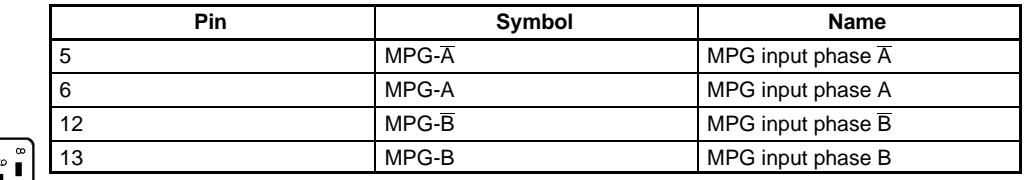

## **MPG Connection Example**

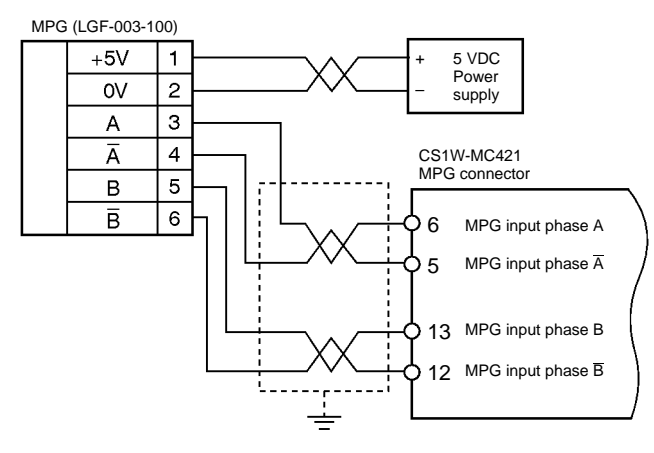

**Note:** For the CS1W-MC221, use the I/O connector.

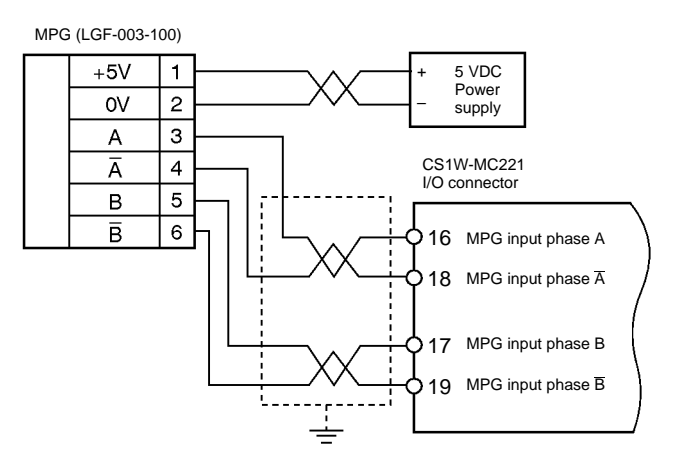

**ALL DIMENSIONS SHOWN ARE IN MILLIMETERS.** To convert millimeters into inches, multiply by 0.03937. To convert grams into ounces, multiply by 0.03527.

#### **OMRON Corporation**

Systems Components Division 66 Matsumoto Mishima-city, Shizuoka 411-8511 Japan Tel: (81)559-77-9633 Fax: (81)559-77-9097

## **Regional Headquarters**

**OMRON EUROPE B.V.** Wegalaan 67-69, NL-2132 JD Hoofddorp The Netherlands Tel: (31)2356-81-300/Fax: (31)2356-81-388

**OMRON ELECTRONICS, INC.** 1 East Commerce Drive, Schaumburg, IL 60173 U.S.A.

Tel: (1)847-843-7900/Fax: (1)847-843-8568 **OMRON ASIA PACIFIC PTE. LTD.** 83 Clemenceau Avenue, #11-01, UE Square, Singapore 239920 Tel: (65)835-3011/Fax: (65)835-2711

**Authorized Distributor:**

Note: Specifications subject to change without notice. Cat. No. R062-E1-1 Printed in Japan<br>0100-0.7M